# **Books of Modern China (1840~1949)**

## **1.1. Book Navigation**

Click on "Modern Book" on the Literature Navigation page as shown below to be redirected to the Book Navigation.

Home >> Literature Navigation

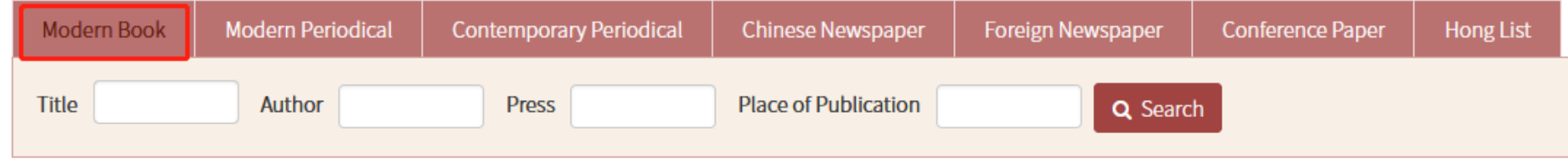

The detail page of the Book Navigation is as follows:

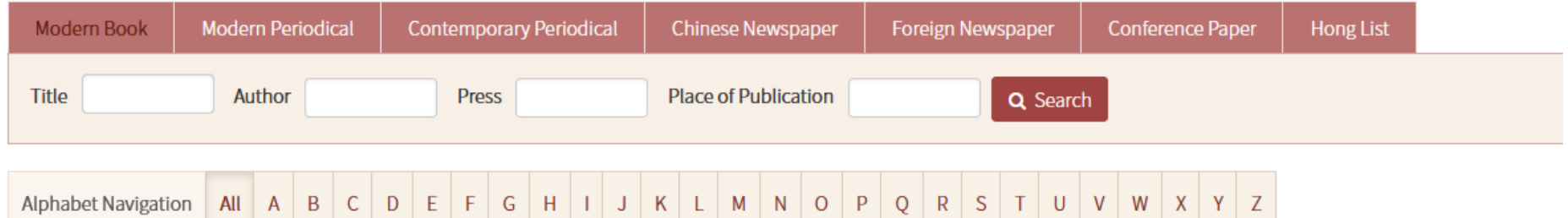

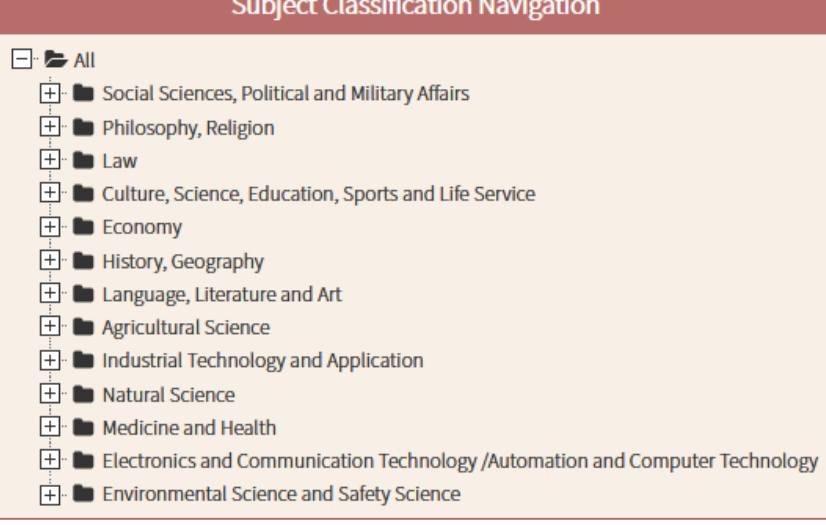

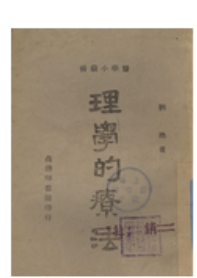

124380 Search Result(s)

### 理学的疗法

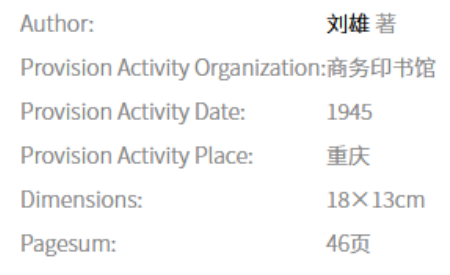

#### **2** Start Reading 2 More

#### 革命哲学 三 晚明诸儒之学术及其精神

Author:

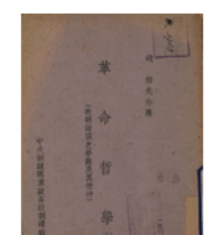

钱穆人讲

 $\Box$  Show OCR  $\Box$  Purchas

Provision Activity Organization:中央训练团党政高级训练班

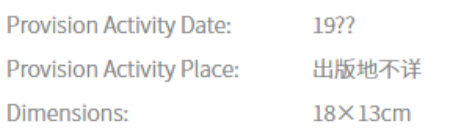

- 1) Search by title, author, publisher and place of publication is allowed.
- 2) On the left side is the Subject Classification Navigation. Click to browse each category.
- 3) Click on the cover or title to access more book information, and click on the "More" to view other editions of the book, which may be published at different times or by different publishers.
- 4) Click on the author to search, and click on the icon next to the author to view the author's profile.

#### **1.2. Whole Book Browse**

Click on "Start Reading" on the Book Navigation page to access the interface of Whole Book Browse.

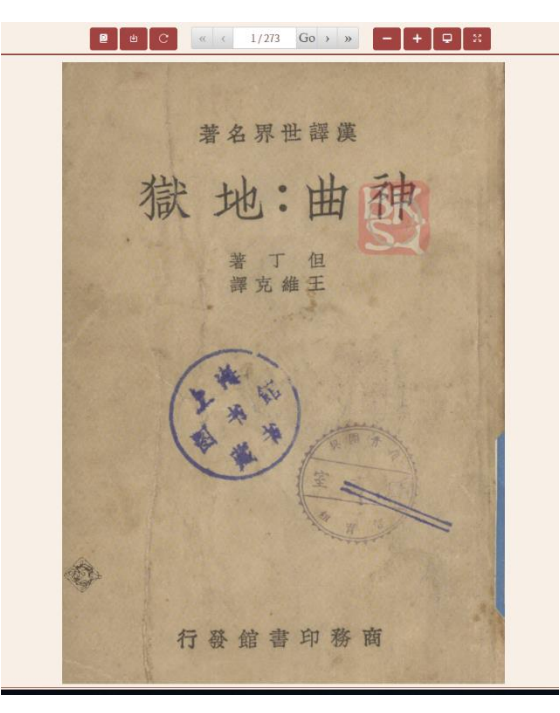

- 1) The browse page features various reading functions, including page number display, page turning and page jumping, as well as flipping, full screen, zoom in and zoom out, full page display, and more.
- 2) Zdic.net add-on is available.
- 3) Single-page download function is available, which allows the download of documents in pdf format.

### **1.3. Map Search**

In organic combination with geographic information, it provides users with a new search experience by enabling an intuitive view of the geographic distribution of literature.

Click on the "Map Search" on the homepage to be redirected to the map search page for modern books.

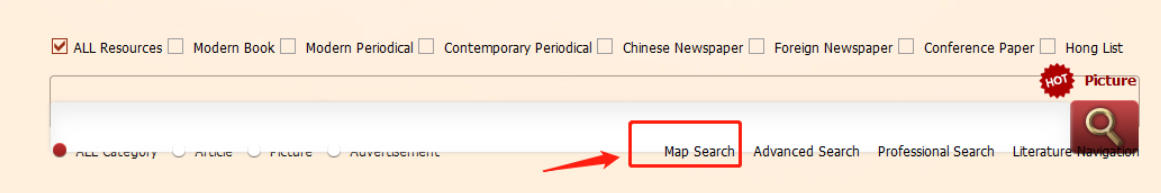

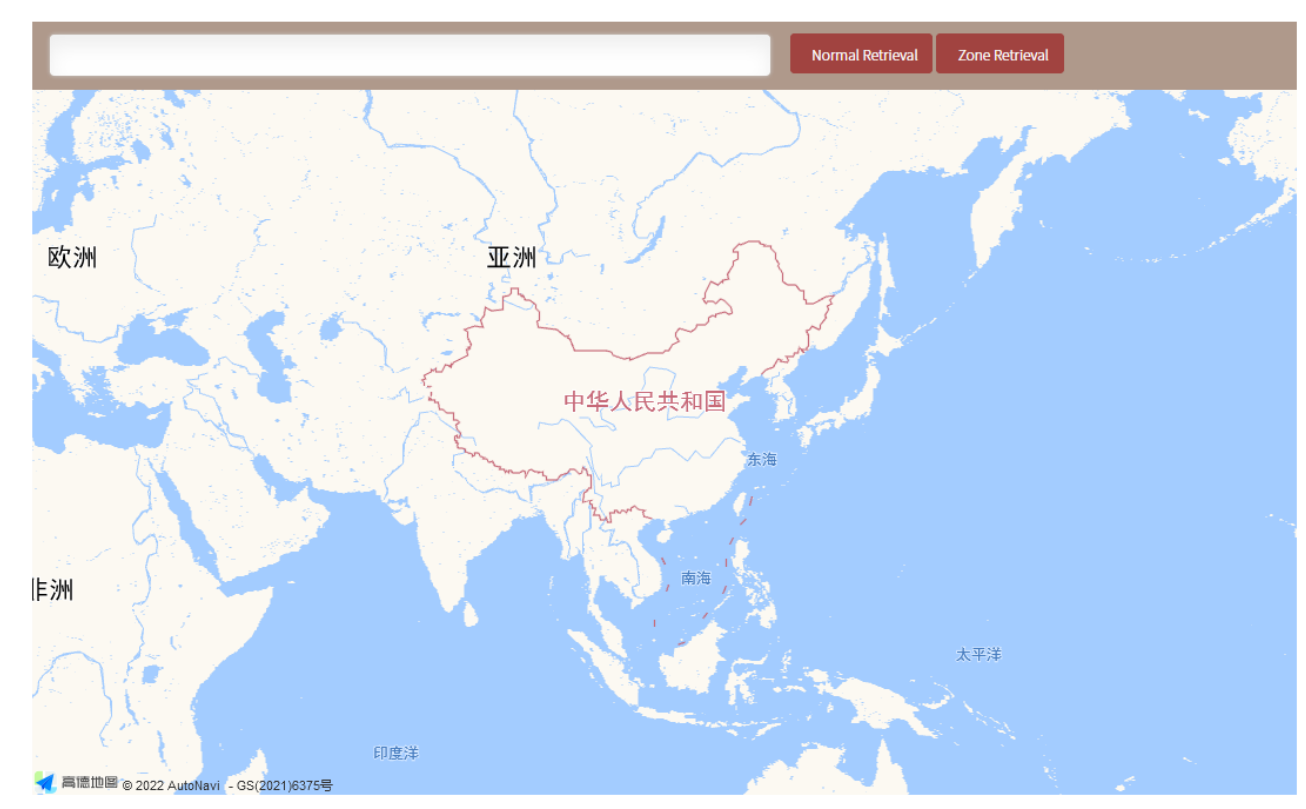

1) Enter a title, author, place of publication, publisher, year of publication, subject term or other keywords in the search box, to search the literature with the keyword and display its distribution on the map visually.

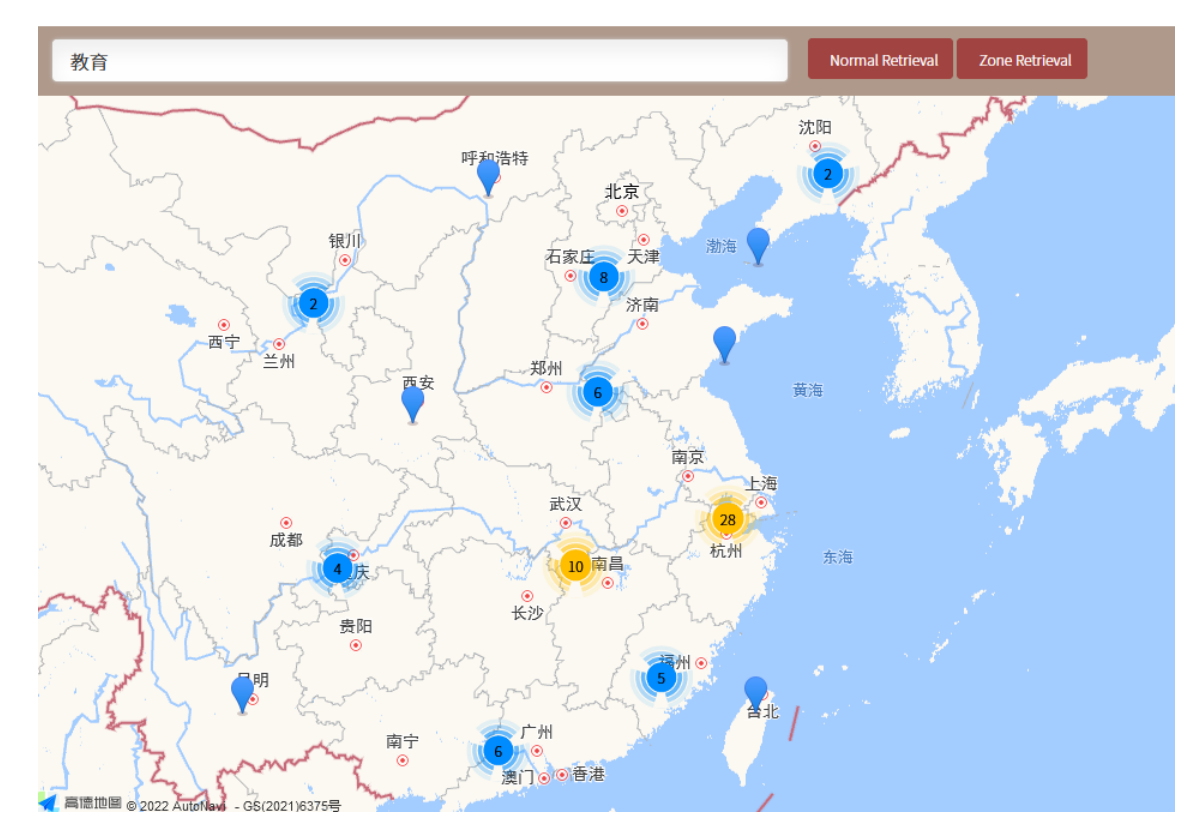

) Search by drawing a polygon on the map with mouse: click on the map coordinates to be selected on the map to screen the books published in the area selected;

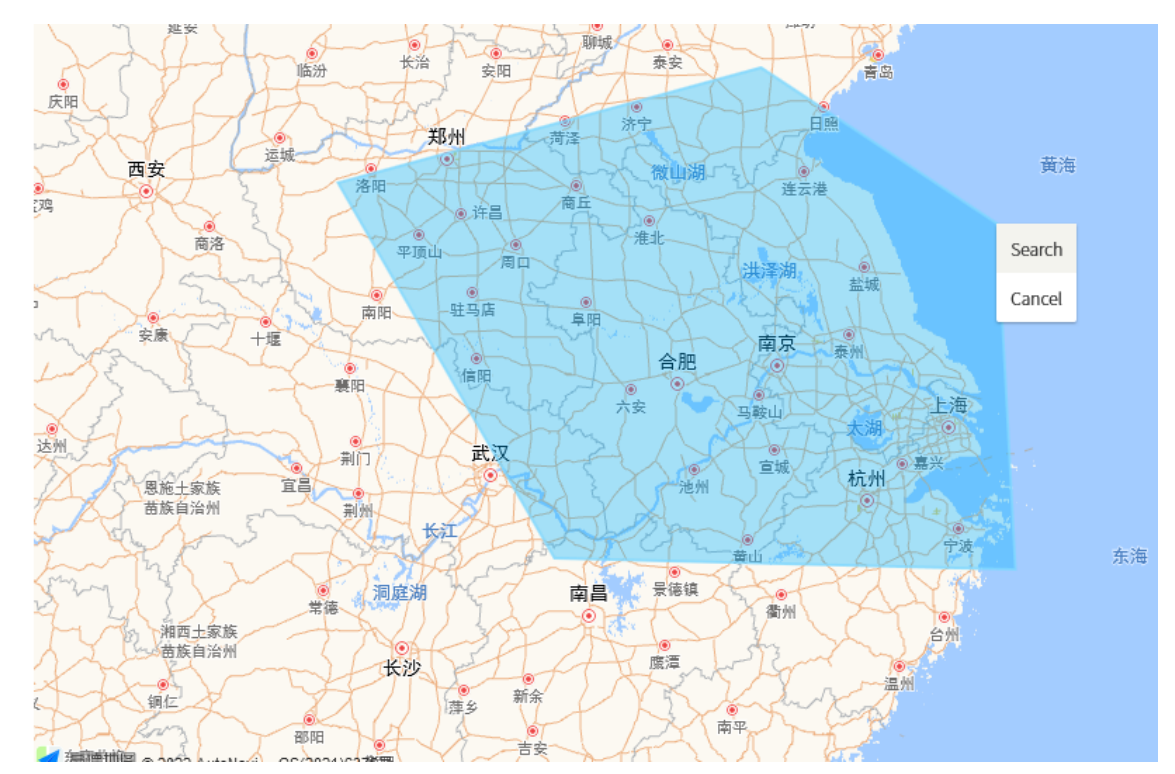

) Click on a place of publication in the search results to view the list of books published there; click on a book to view its details.

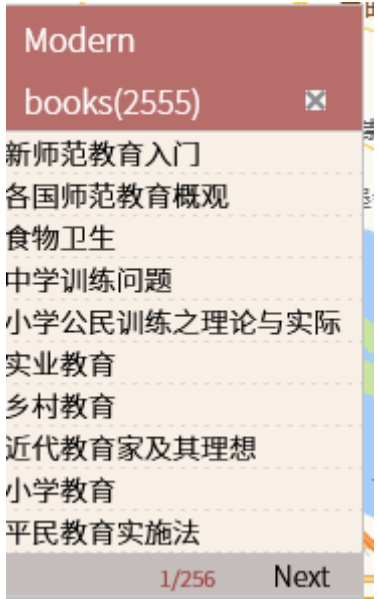

### **1.4. Author Profile**

1)"Modern Books" are associated with people's profiles, making it convenient for users to discover and know better about book authors.

2) Click on the profile icon next to the author to be redirected to the author's profile page, which displays the author's basic information (years of birth and death, place of origin, dynasty, ethnicity, gender, etc.), biography, works, other names (style names, courtesy names, pen names, etc.), and relationship, among other information.

#### Home >> Person >> 鲁迅

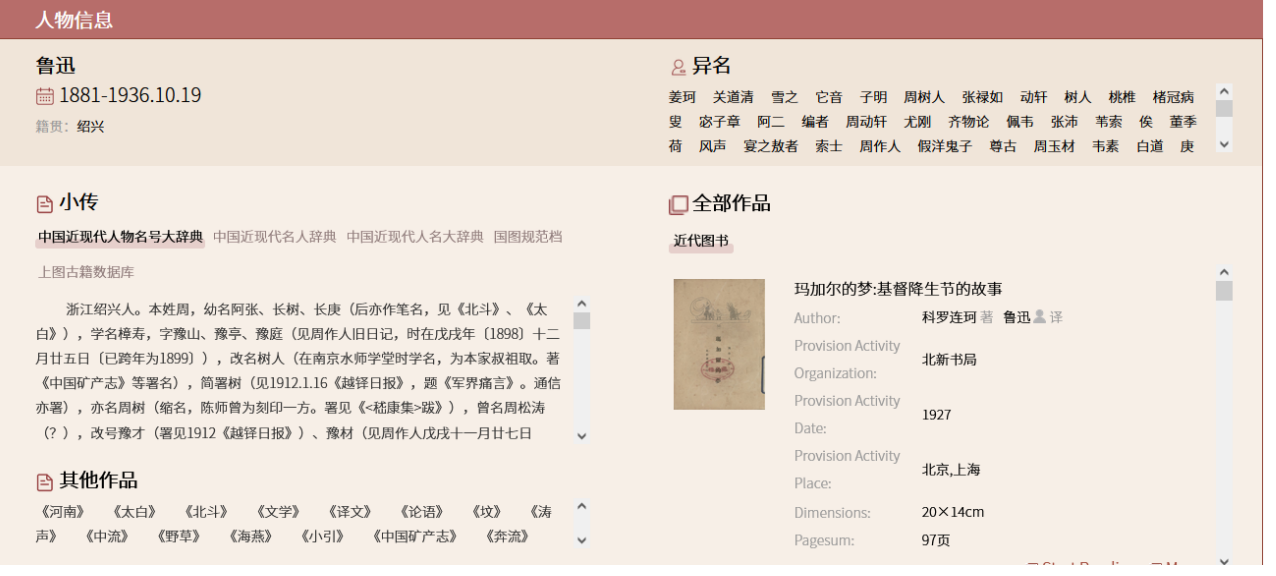

### **1.5. Edition Analysis**

1)"Modern Books" offer a cluster of books of different editions, which makes it easy for users to find different editions of a work published at different times or published by different publishers.

2) Click on "More" to open the page showing different editions of the same work.

3)Fields such as literature type, literature source, subject term, author, publisher, place of publication, and publication time are clustered on the left side of the page; the list of editions is displayed on the right side.

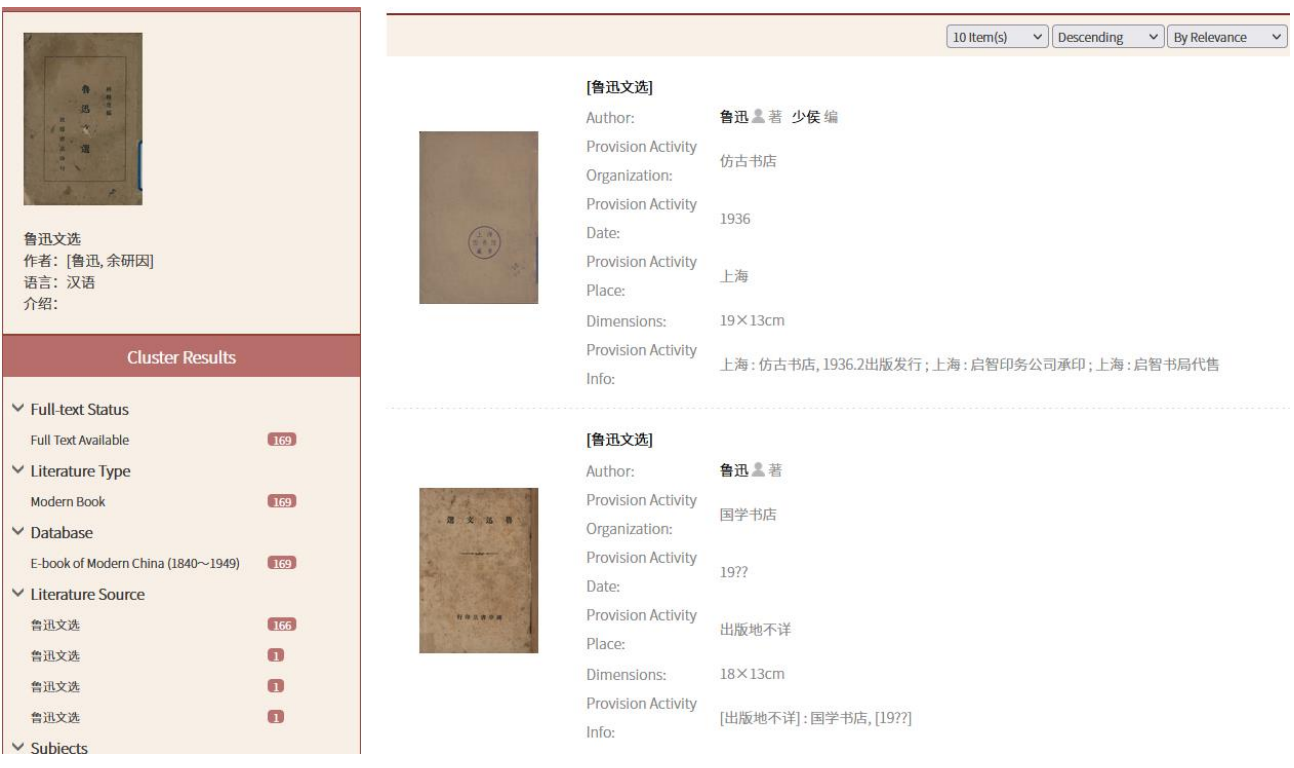

鲁迅文选

介绍: